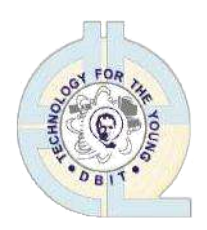

# **Don Bosco Institute of Technology, Mumbai – 400070**

# **Report on "Outreach Program"**

- **Title :** Session on "How to use Google Forms", for school students
- Date: 2<sup>nd</sup> December, 2019
- **Time :** 08 am to 11 am

**Venue :** Al Salam English School, 4/5, Metro Residency, Near Powai Police Station, Powai,

- Mumbai, Maharashtra 400072
- **Participants :** Students of Class VIII
- **Resource Person :** Ms. Sana Shaikh, Ms. Sejal Chopra and Ms. Shafaque Syed

**Organzing Department / Committee / Authority :** Computer Engineering Department, DBIT **Objective :** 

- 1. An Initiative to share knowledge with other educational institutions.
- 2. Inline with the Institutional Objectives of sharing expertise and resources for the benefit of underprivileged youth of local communities.
- 3. To enhance college branding and visibility in schools

# **Outcomes :**

- 1. Students will be able to collect and organize information textual and multimedia based with Google Forms.
- 2. Students will be able to get quick reponses for survey/ quizzes/ polls etc.
- 3. Students will be able to organize and analyze the collected responses quickly.
- 4. Students will be able to collaborate with faculty and other fellow students for building their projects.

**Excerpt :** Session on "How to use Google Forms"

# **Report :**

### **Topics covered:**

- Conducting a Survey and Data Analysis
- Creating Quizzes
- **•** Inserting Images and Videos
- Taking Feedback

#### **Insights and Understandings:**

Forms are among the internet's most versatile tools. Whether you need a contact form or a checkout page, a survey or a student directory, a form is all you need to easily gather that information. With Google Forms, it only takes a few minutes to make one for free.

Google Forms is a web-based app used to create forms for data collection purposes. Students and teachers can use Google Forms to make surveys, quizzes, or event registration sheets. The form is web-based and can be shared with respondents by sending a link, emailing a message, or embedding it into a web page or blog post. Data gathered using the form is typically stored in a spreadsheet. Although there are other online survey apps, Google Forms is an excellent free option. With the use of Google forms, the following feature can be used which are difficult to achieve in offline survey.

- 1. Create Surveys to Meet Curriculum Objectives
- 2. Ask Various Types of Questions
- 3. Apply Validation Options to Control Data Entry
- 4. Create Professional Looking Forms using Themes
- 5. Multiple Ways to Administer Forms

Google Forms—along with Docs, Sheets, and Slides—is part of Google's online apps suite of tools to help you get more done in your browser for free. It's easy to use and one of the simplest ways to save data directly to a spreadsheet, and it's the best sidekick to Google Sheets' spreadsheets.

When you need to gather data for your spreadsheets, a form is your best friend.

#### **Faculty Experience:**

Our experience to interact with the school kids at Al-Salaam English School was amazing. The kind of feedback received from students was truly motivating. Interacting with young minds and understanding their requirements with respect to building projects and exhibiting their work let us help them with making things simpler for them and helping them optimize their project work. Since the session was also attended by two faculty members, even their feedback was truly inspiring they were convinced to use the Google form utility for assignments, projects and conducting feedbacks. Students and faculty were completely happy with the kind of interaction that happened.

**Report Prepared By :** *Ms. Sana Shaikh, Ms. Sejal Chopra, Ms. Shafaque Syed*

# **Pictures :**

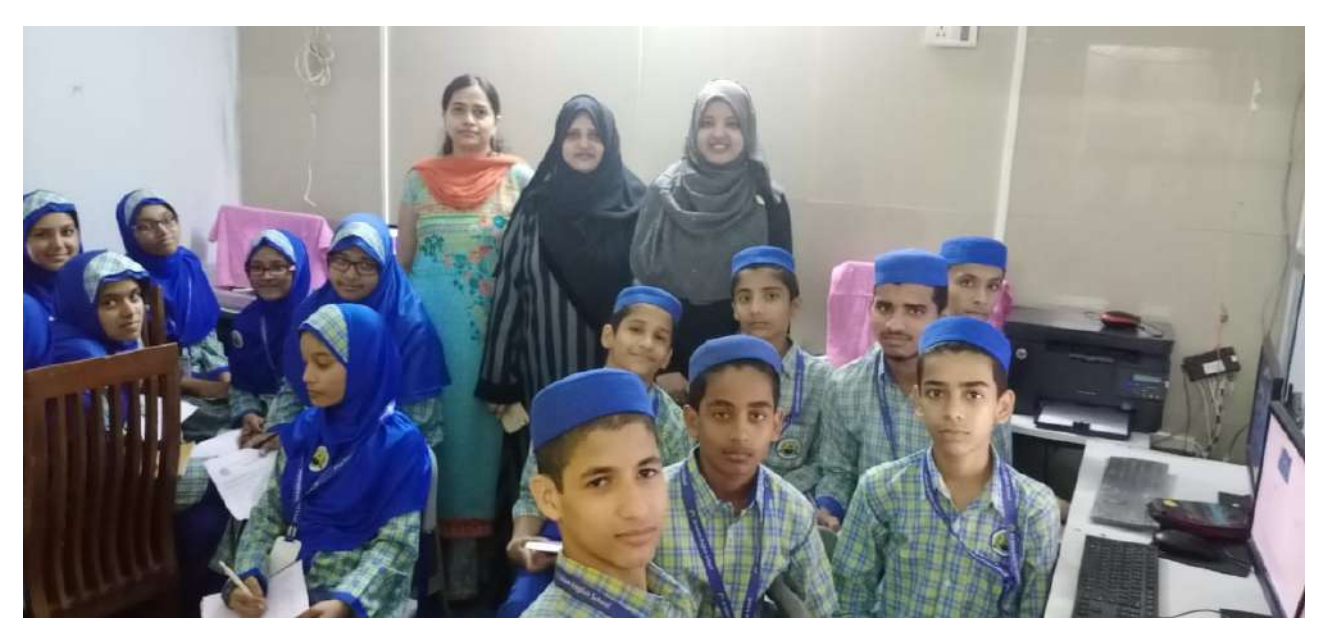

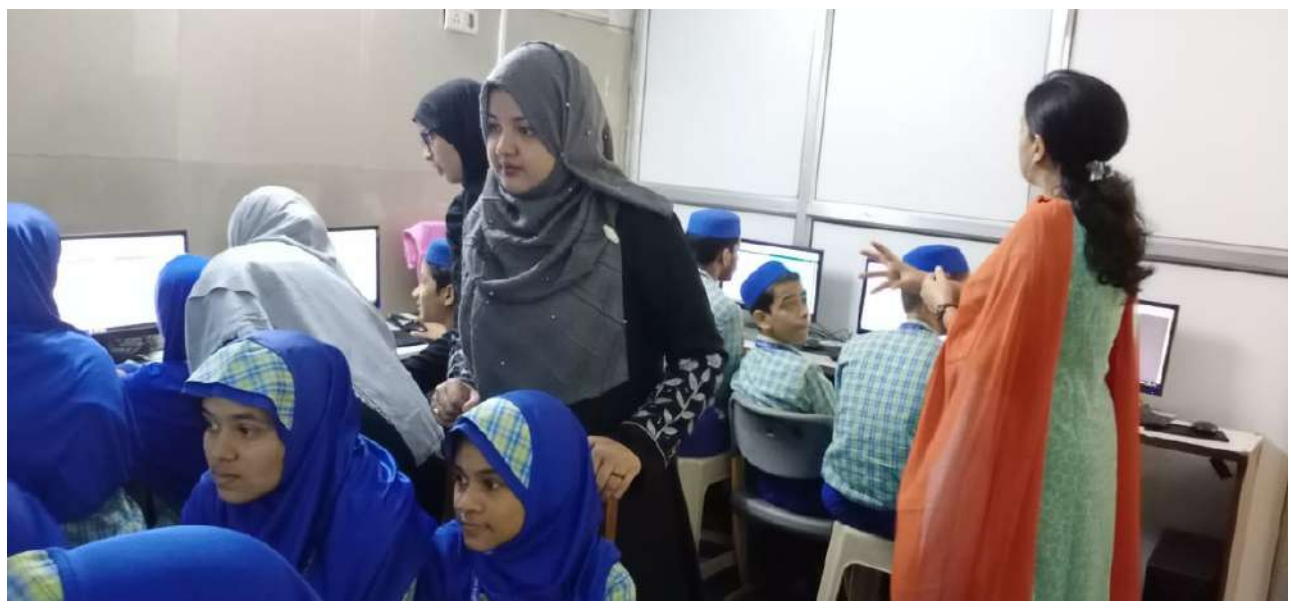

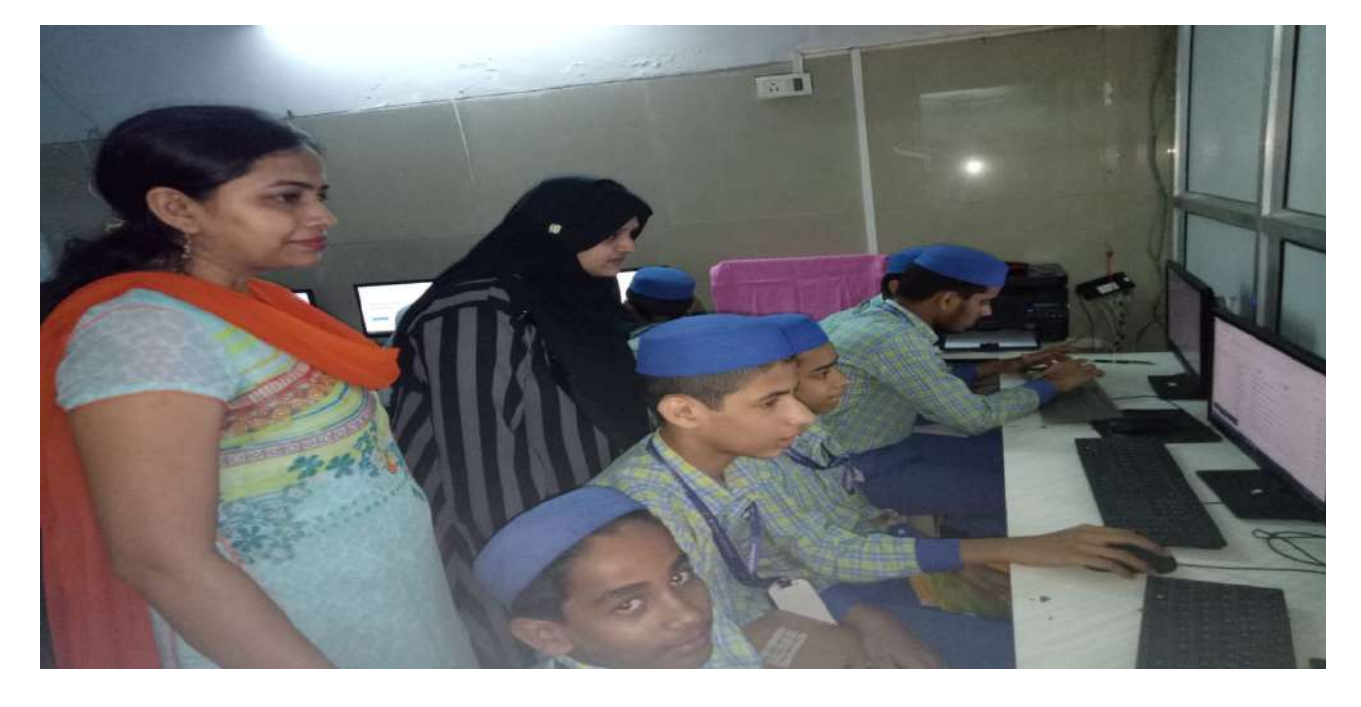

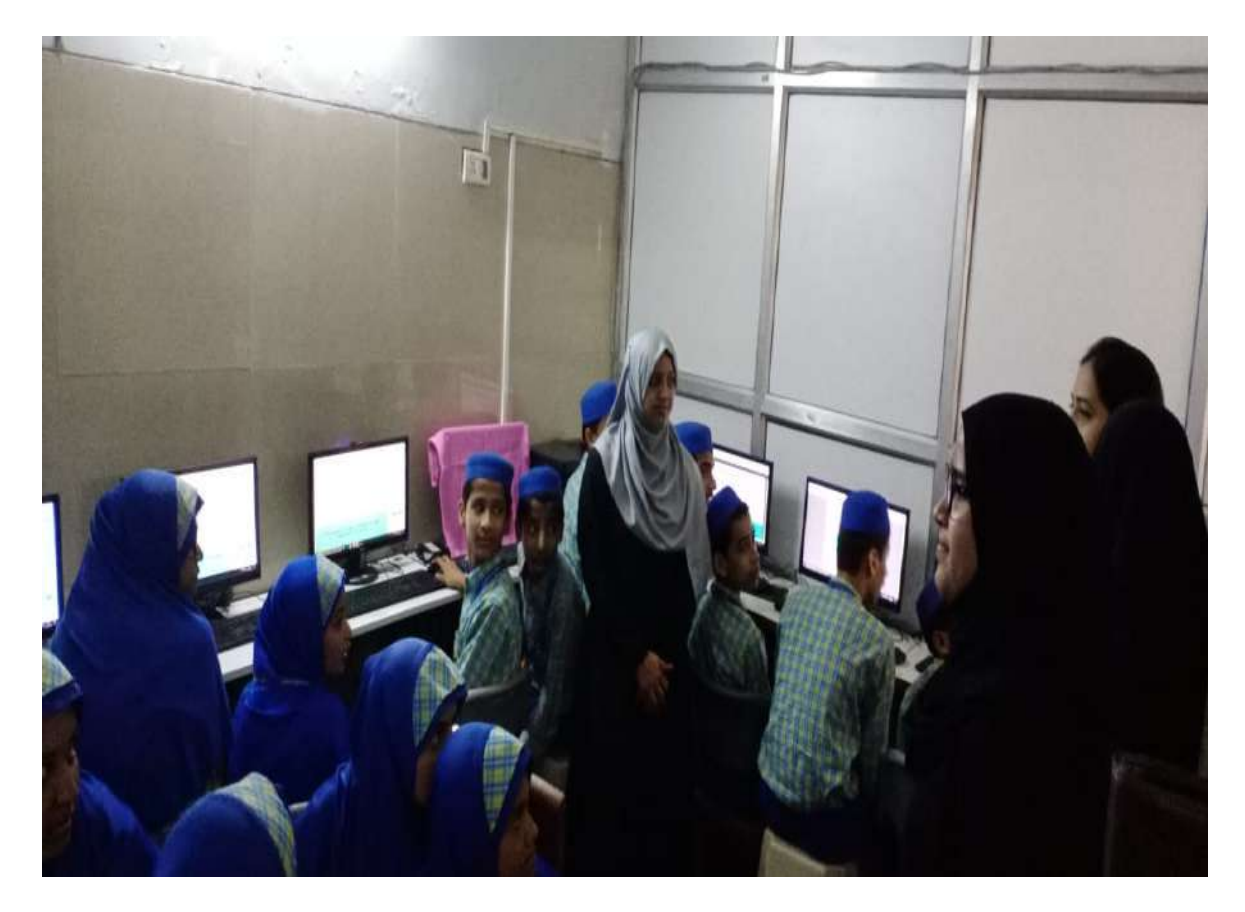

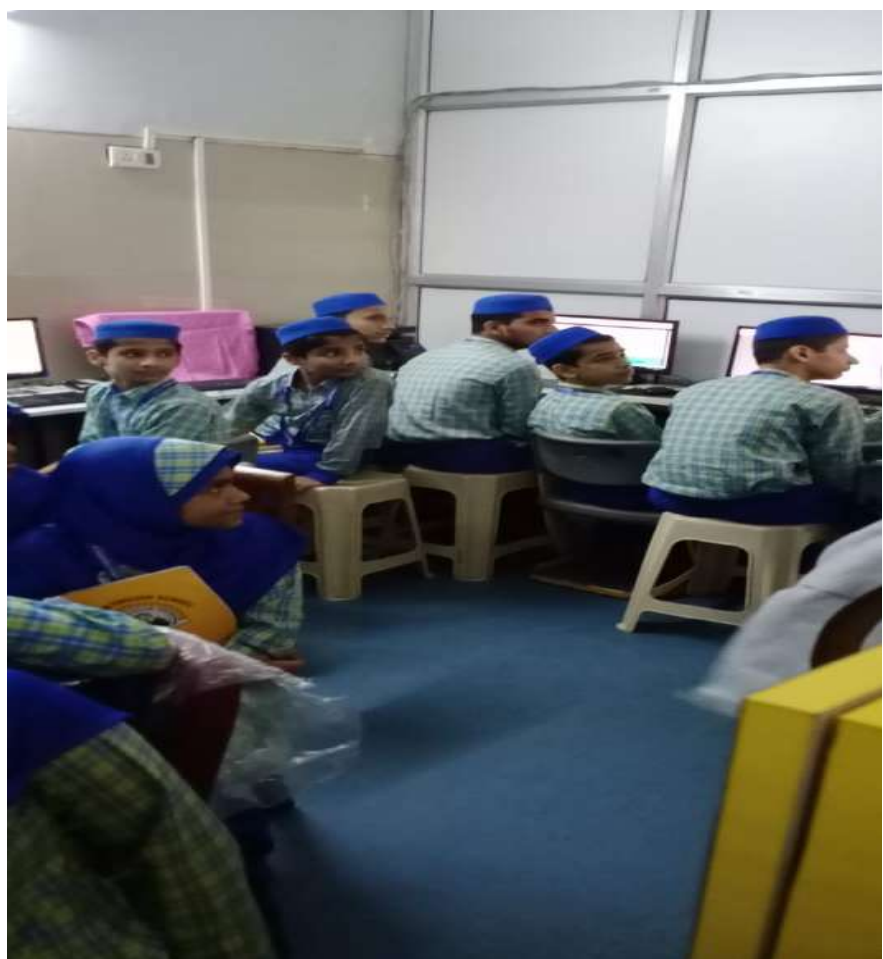

#### **Feedback Samples:**

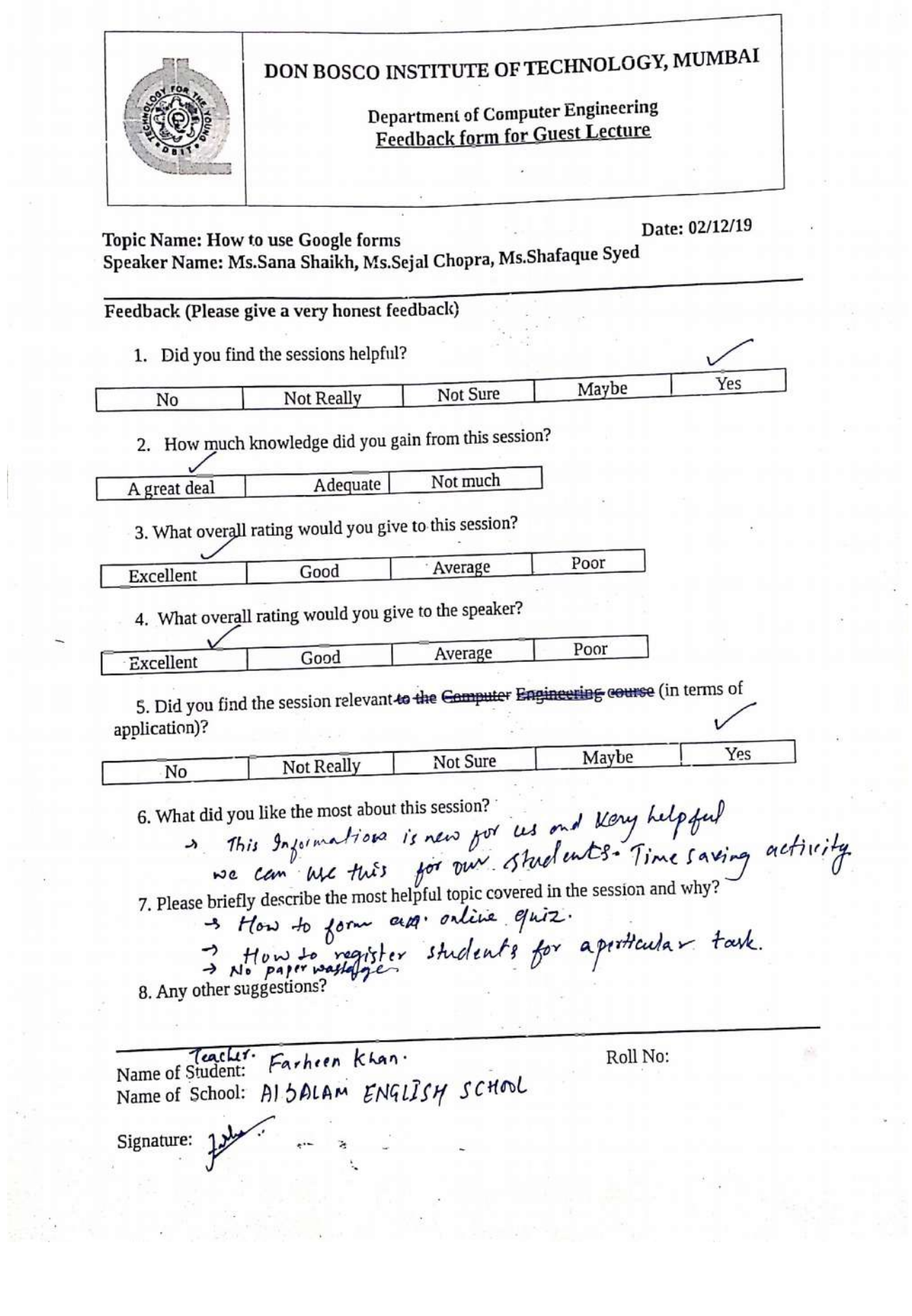

terministration of constant in them

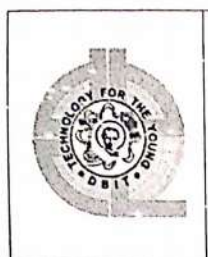

#### DON BOSCO INSTITUTE OF TECHNOLOGY, MUMBAI

**Department of Computer Engineering Feedback form for Guest Lecture** 

Date: 02/12/19 Topic Name: How to use Google forms Speaker Name: Ms.Sana Shaikh, Ms.Sejal Chopra, Ms.Shafaque Syed

#### Feedback (Please give a very honest feedback)

1. Did you find the sessions helpful?

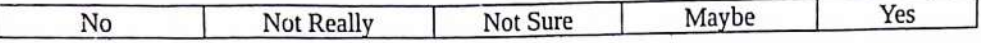

2. How much knowledge did you gain from this session?

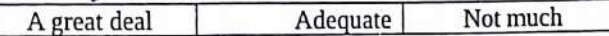

3. What overall rating would you give to this session?

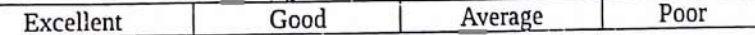

4. What overall rating would you give to the speaker?

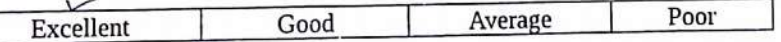

5. Did you find the session relevant to the **Computer Engineering course** (in terms of application)?

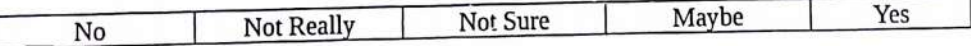

6. What did you like the most about this session?

They Provided knowledge Practically.

7. Please briefly describe the most helpful topic covered in the session and why?

broogle account's usage in buture life. About

8. Any other suggestions?

 $N<sub>0</sub>$ 

Name of Student: Afta. Azeen. Qazi Name of School: Al-Salam tenglish school Roll No: 16.

Signature:  $\frac{1}{\sqrt{2}}$ 

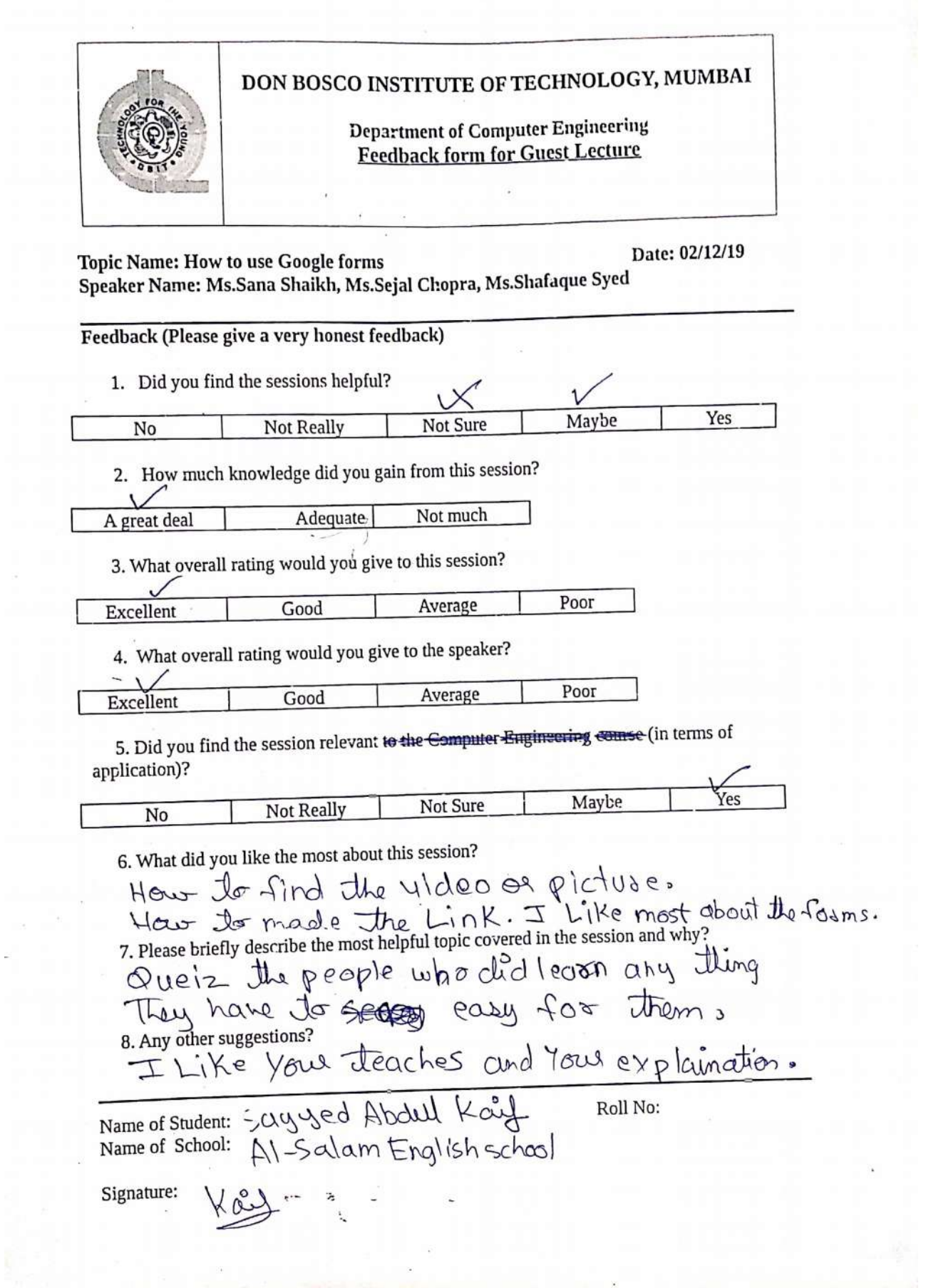

a straight and accountable to the company of the company of the problem

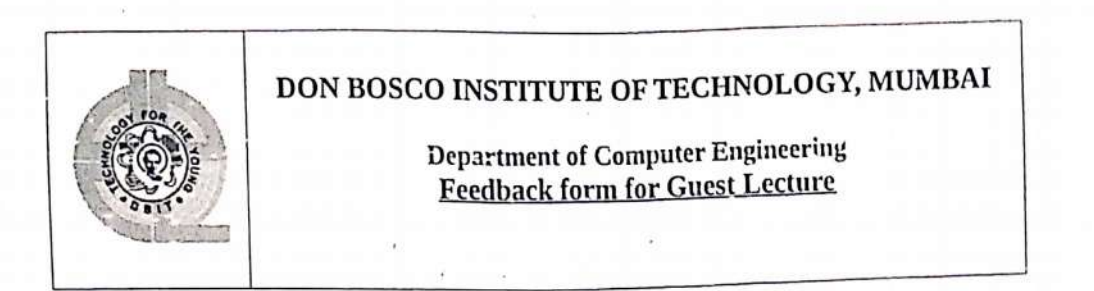

Date: 02/12/19 Topic Name: How to use Google forms Speaker Name: Ms.Sana Shaikh, Ms.Sejal Chopra, Ms.Shafaque Syed

### Feedback (Please give a very honest feedback)

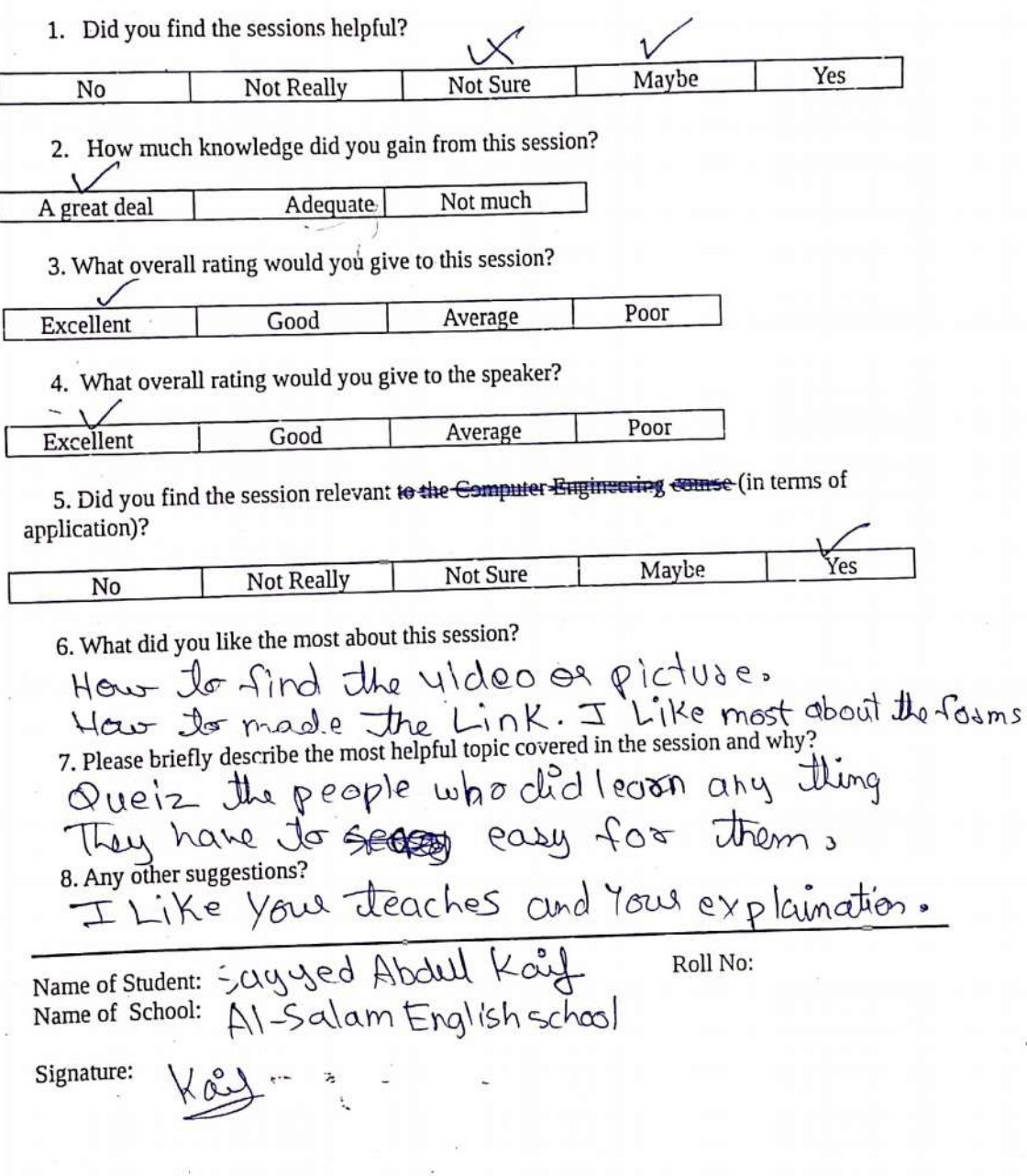